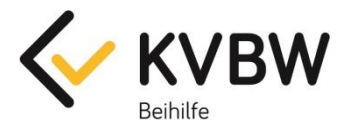

#### **Vereinfachter Beihilfeantrag**

Zur Vereinfachung der Antragstellung gibt es außer dem vierseitigen Beihilfeantrag einen vereinfachten Antragsvordruck. Dieser Vordruck umfasst nur eine Seite und es sind nur wenige Angaben zu machen. Der vereinfachte Beihilfeantrag darf nur verwendet werden, wenn sich keine Änderungen zum Vorantrag ergeben haben und die sonstigen Voraussetzungen erfüllt sind. Diese sind auf dem vereinfachten Antragsvordruck aufgeführt. Sofern die Voraussetzungen nicht erfüllt sind, ist der vierseitige Beihilfeantrag zu verwenden.

Dem jeweiligen Antragsvordruck sind entsprechende Belege zur Geltendmachung der Aufwendungen in Kopie beizulegen. Die Antragsbearbeitung wird erleichtert, wenn die Belege nicht geklammert, nicht geheftet und nicht aufgeklebt sind.

Beide Formen des Antragsvordruckes finden Sie auf unserer Homepage – www.kvbw.de – im Bereich Beihilfe unter der Rubrik "Vordrucke" als ausfüllbare und speicherbare PDF-Datei. Außerdem wird der vereinfachte Antrag jedem Beihilfebescheid und jeder Beihilfeentscheidung als Anlage beigefügt.

## **Beihilfe-App**

Wir bieten unseren Beihilfeberechtigten die Möglichkeit, bestimmte Belege mit unserer Beihilfe-App einzureichen.

Die Beihilfe-App "Meine Beihilfe" kann im Google Play Store und im Apple App Store kostenlos heruntergeladen werden. Nach der Installation auf dem Smartphone oder Tablet meldet sich der Beihilfeberechtigte mit seiner Beihilfenummer, seinem Namen und Geburtsdatum an. Mit der Anmeldung und Registrierung in der Beihilfe-App akzeptiert der Beihilfeberechtigte die Nutzungsbedingungen und die Datenschutzerklärung. In den Nutzungsbedingungen der Beihilfe-App ist genau festgelegt, unter welchen Voraussetzungen die App verwendet werden darf und welche Belege eingereicht werden dürfen.

Wichtig: Erstanträge sind generell mit dem ausführlichen Antragsvordruck auf dem Postweg einzureichen.

Wir empfehlen, die Nutzungsbedingungen und die Datenschutzerklärung aufmerksam zu lesen und deren Inhalte zu beachten.

Die weitere Vorgehensweise nach erfolgreicher Registrierung können Sie der Grafik auf Seite 3 entnehmen. Zusätzlich finden Sie unter [www.kvbw.de](http://www.kvbw.de/) in der Rubrik Beihilfe > Service > Beihilfe-App ein Erklärvideo zur Nutzung und den Funktionen der App "Meine Beihilfe".

Beihilfeberechtigte von Geschäftspartnern, die dem KVBW die Beihilfefestsetzung im Rahmen eines Geschäftsauftrags übertragen haben und ihren Beihilfeantrag **über ihren Arbeitgeber** beim KVBW einreichen, können die Beihilfe-App aus vertragsrechtlichen Gründen leider nicht nutzen. In diesen Fällen schlägt die Registrierung in der Beihilfe-App fehl.

Erfolgt die Beihilfefestsetzung durch den KVBW im Rahmen eines Geschäftsauftrags und die Beihilfeberechtigten reichen Anträge **direkt** beim KVBW ein, kann die Beihilfe-App genutzt werden. Nur in Einzelfällen ist hier die Registrierung aus organisatorischen Gründen nicht möglich. Bitte wenden Sie sich dann an den KVBW.

Auf [www.meinebeihilfe.app](http://www.meinebeihilfe.app/) [u](http://www.meinebeihilfe.app/)nd in der Beihilfe-App selbst sind alle wichtigen Fragen und Antworten in einer FAQ-Liste hinterlegt.

Außerdem stehen folgende E-Mail-Adressen zur Kontaktaufnahme zur Verfügung:

Technische Fragen: [app-support@kvbw.de](mailto:app-support@kvbw.de)

Fachliche Fragen: [beihilfe@kvbw.de](mailto:beihilfe@kvbw.de)

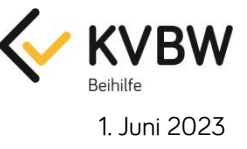

### **Anlage zum Beihilfebescheid**

Seit der Einführung des vereinfachten Beihilfeantrags und der Beihilfe-App erhält der Beihilfeberechtigte mit seinem Bescheid generell eine zusätzliche Anlage – die "Informationen zur Anspruchsberechtigung".

In dieser werden die Daten aufgeführt, die uns in früheren Anträgen mitgeteilt wurden und in unserem Beihilfeabrechnungssystem gespeichert sind.

Diese Daten waren für die Festsetzung der Beihilfe maßgebend und sind vom Beihilfeberechtigten auf Richtigkeit und Vollständigkeit zu prüfen. Falls bei der Prüfung festgestellt wird, dass der Beihilfefestsetzung falsche oder unvollständige Daten zugrunde lagen, muss unverzüglich eine schriftliche Information an die Beihilfestelle erfolgen. Diese wird dann die Daten im Abrechnungssystem berichtigen und bei Bedarf die Beihilfe neu festsetzen.

Dieses Merkblatt ist zur allgemeinen Information bestimmt. Rechtsansprüche können Sie daraus nicht ableiten. Wenn Sie weitere Fragen haben, rufen Sie uns gerne an. Um den Lesefluss zu erleichtern, verzichten wir auf Mehrfachnennungen; die verwendeten Bezeichnungen gelten für alle Geschlechter. Ebenso gelten alle ehebezogenen Begriffe auch für eingetragene Lebenspartnerschaften.

#### Vereinfachte Antragstellung 1. Juni 2023

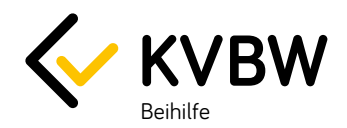

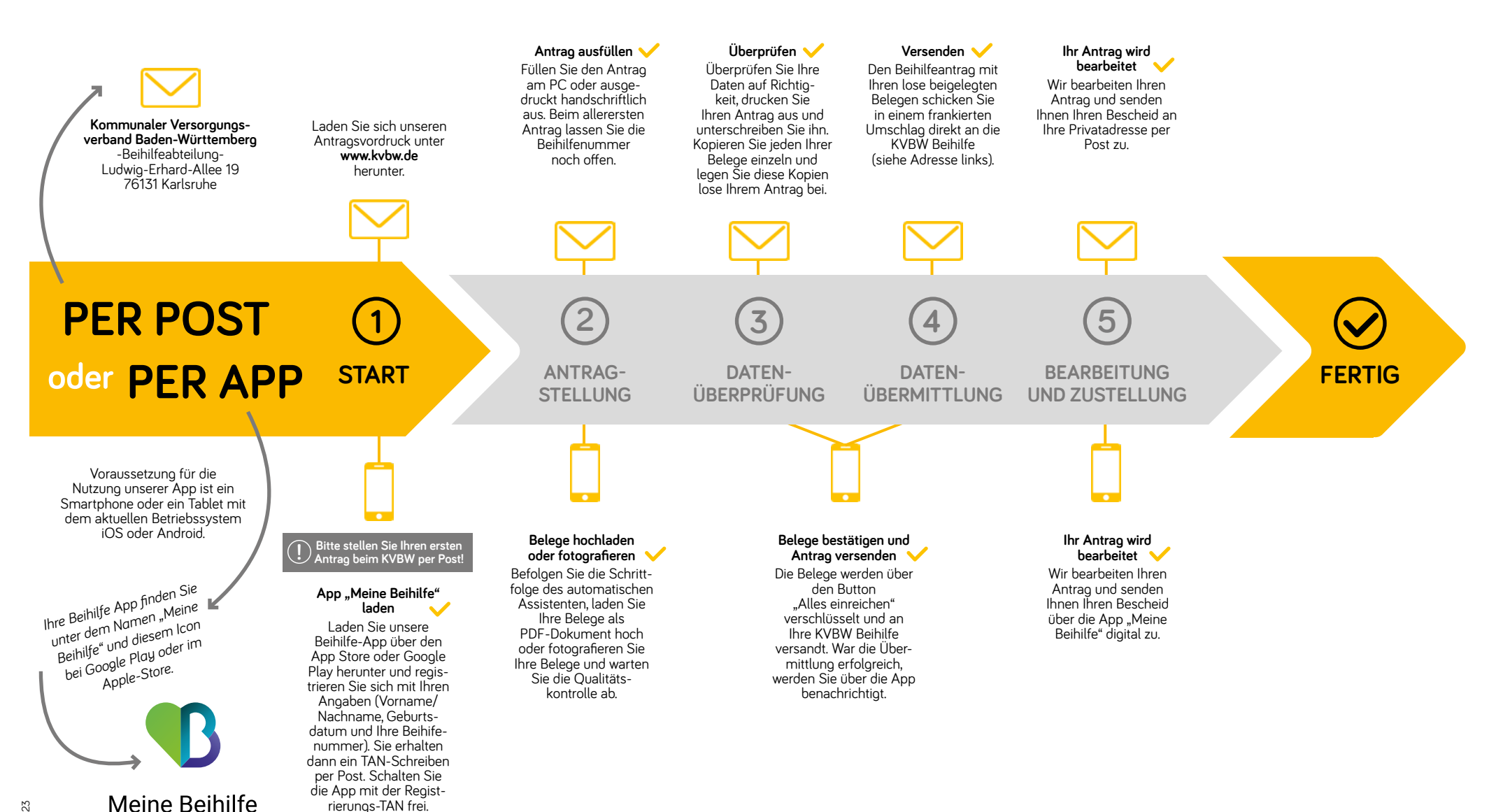

# *Ihre Zukunft im Blick!*

06/23 BF – 1\_1\_2 06/23 $-112$  $\frac{1}{2}$